## Doceditor rsp. Dokumenteditor

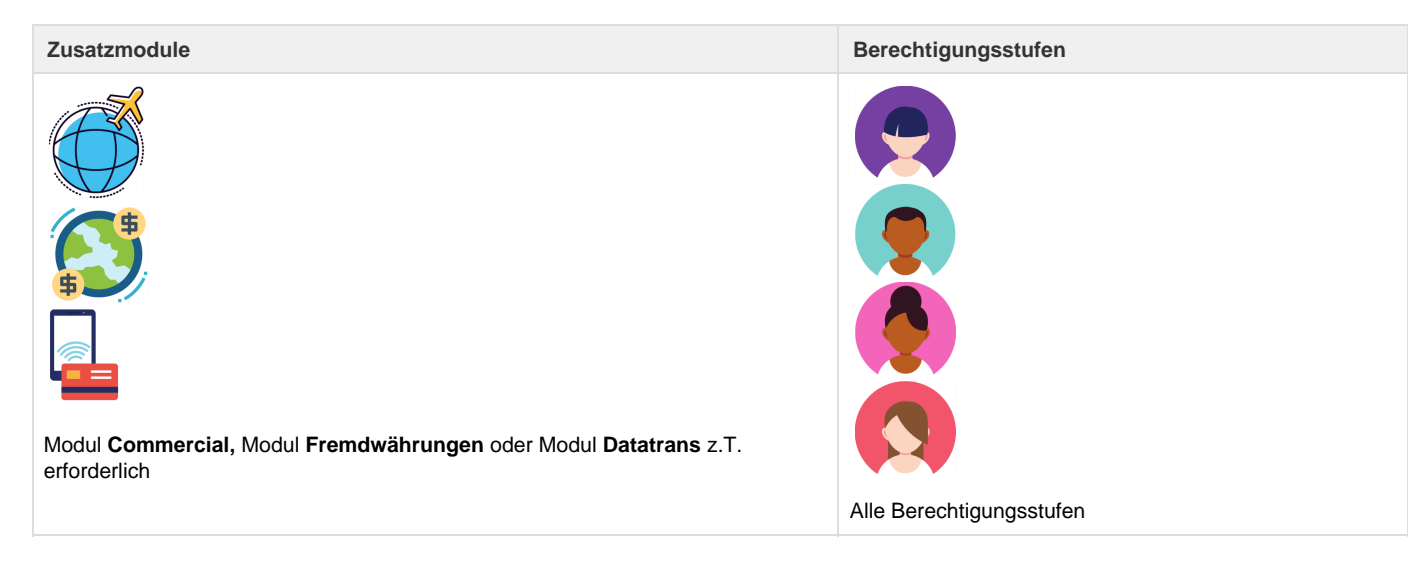

Der Dokumenteditor (auch: Doceditor) ist das zentrale Tool, um Dossierdaten zu editieren. Der Dokumenteditor bietet eine dokumentbezogene Sicht auf die Dossierdaten.

Änderungen betreffen jeweils die Daten im Dossier! Wurden in einem Dossier also mehrere Teilnehmer-Rechnungen erstellt, kann auf einer Rechnung die Flugzeit geändert werden und diese Änderung gilt dann für alle Rechnungen, welche den entsprechenden Flug beinhalten.

Eine manuelle Bearbeitung der Leistungsdaten, sowie das Hinzufügen weiterer Teilnehmer oder Leistungen, ist ausschliesslich im Dokumenteditor möglich.

Der Dokumenteditor ist in vier Bereiche unterteilt:

Links befindet sich das Menü (1 und 2), oben die Toolbar (4), rechts der Property Editor (5) und in der Mitte das Dokument. Bereiche, welche ausschliesslich das aktuelle Dokument betreffen, sind grün dargestellt. Änderungen an "grünen Feldern" haben keine Auswirkungen auf andere Dokumente. Bereiche, welche das gesamte Dossier betreffen sind grau dargestellt.

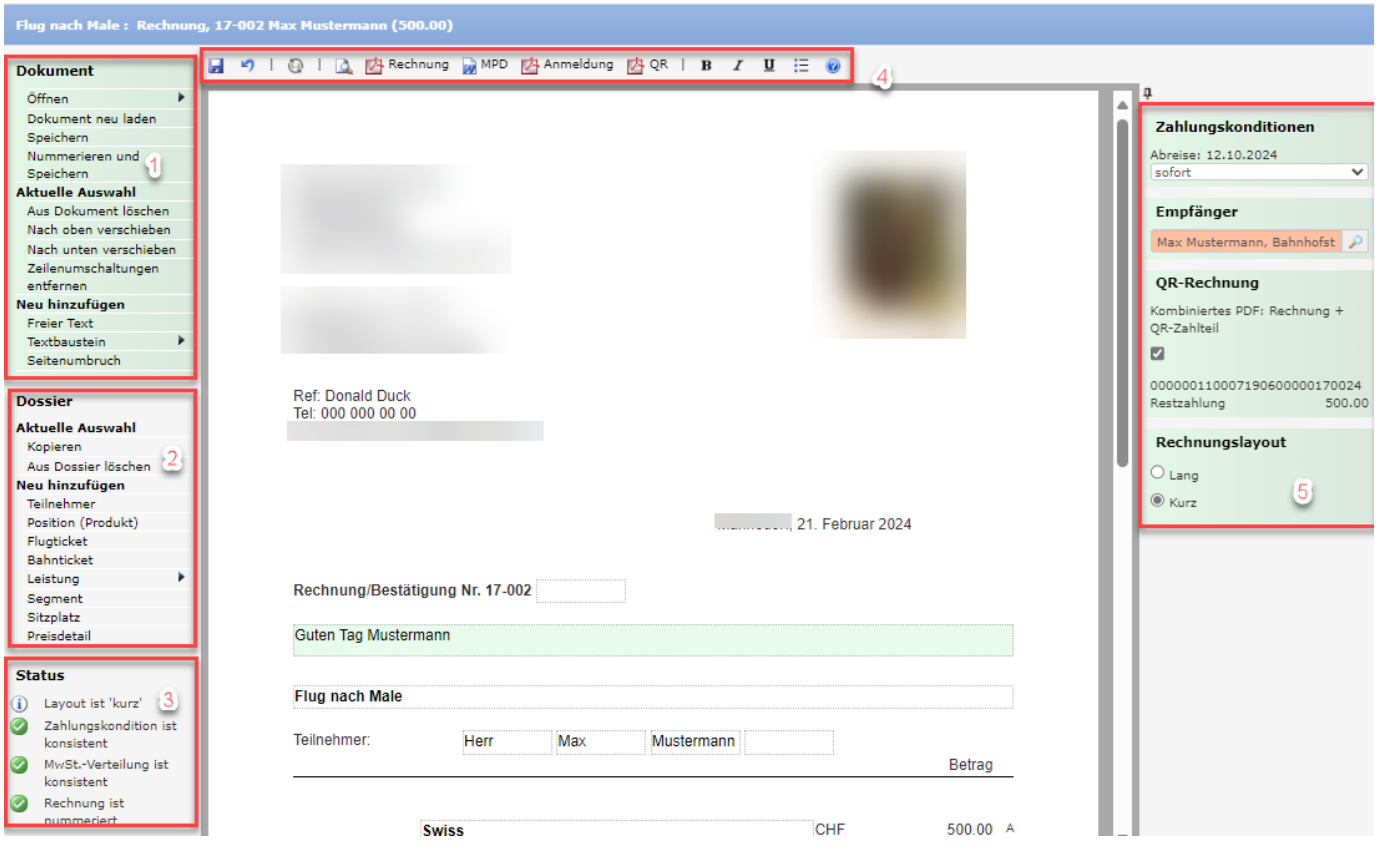

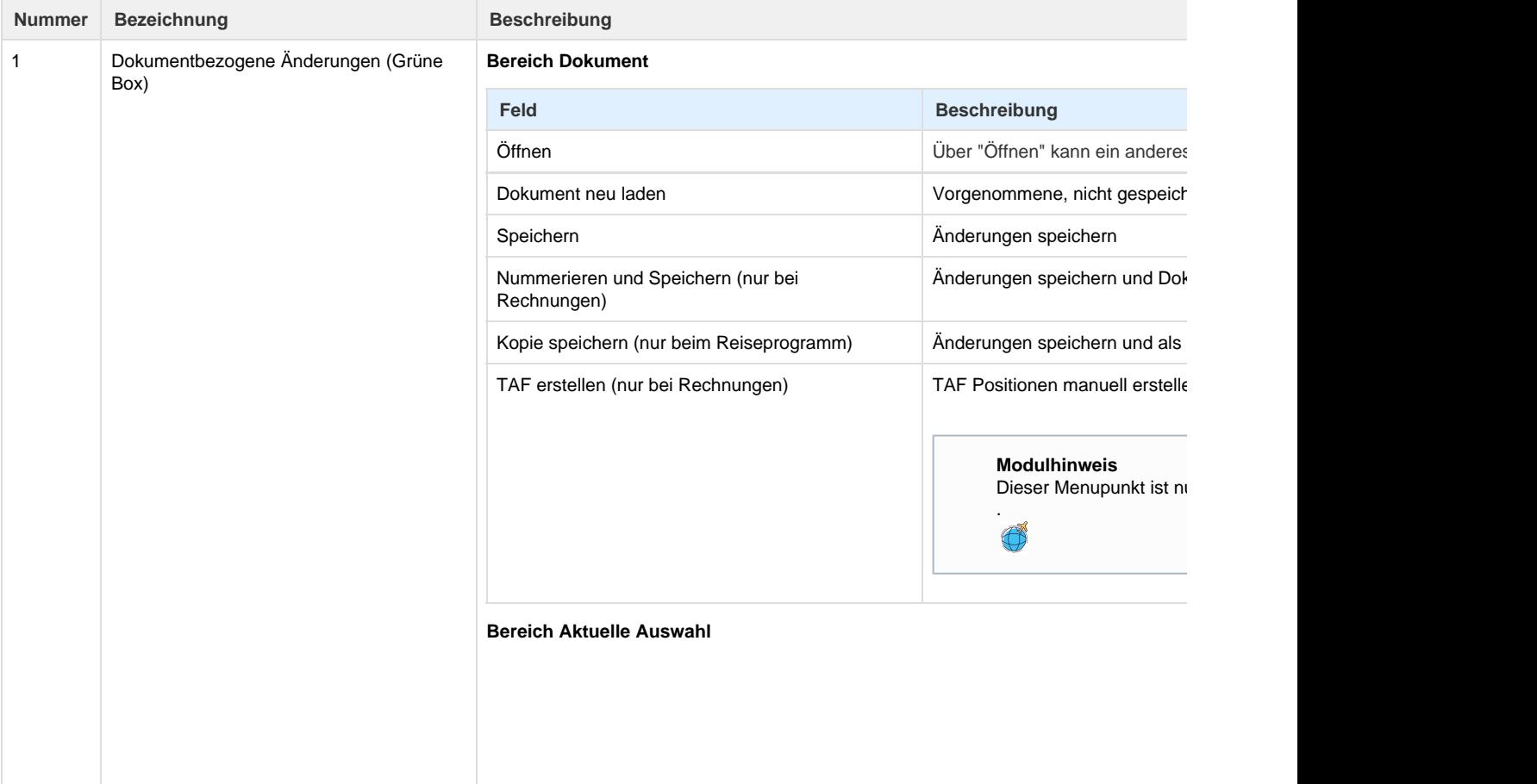

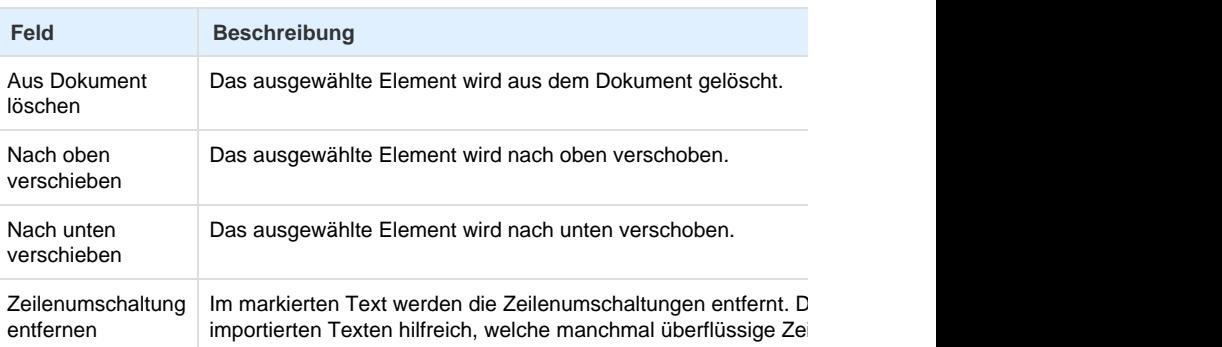

## **Bereich Neu Hinzufügen**

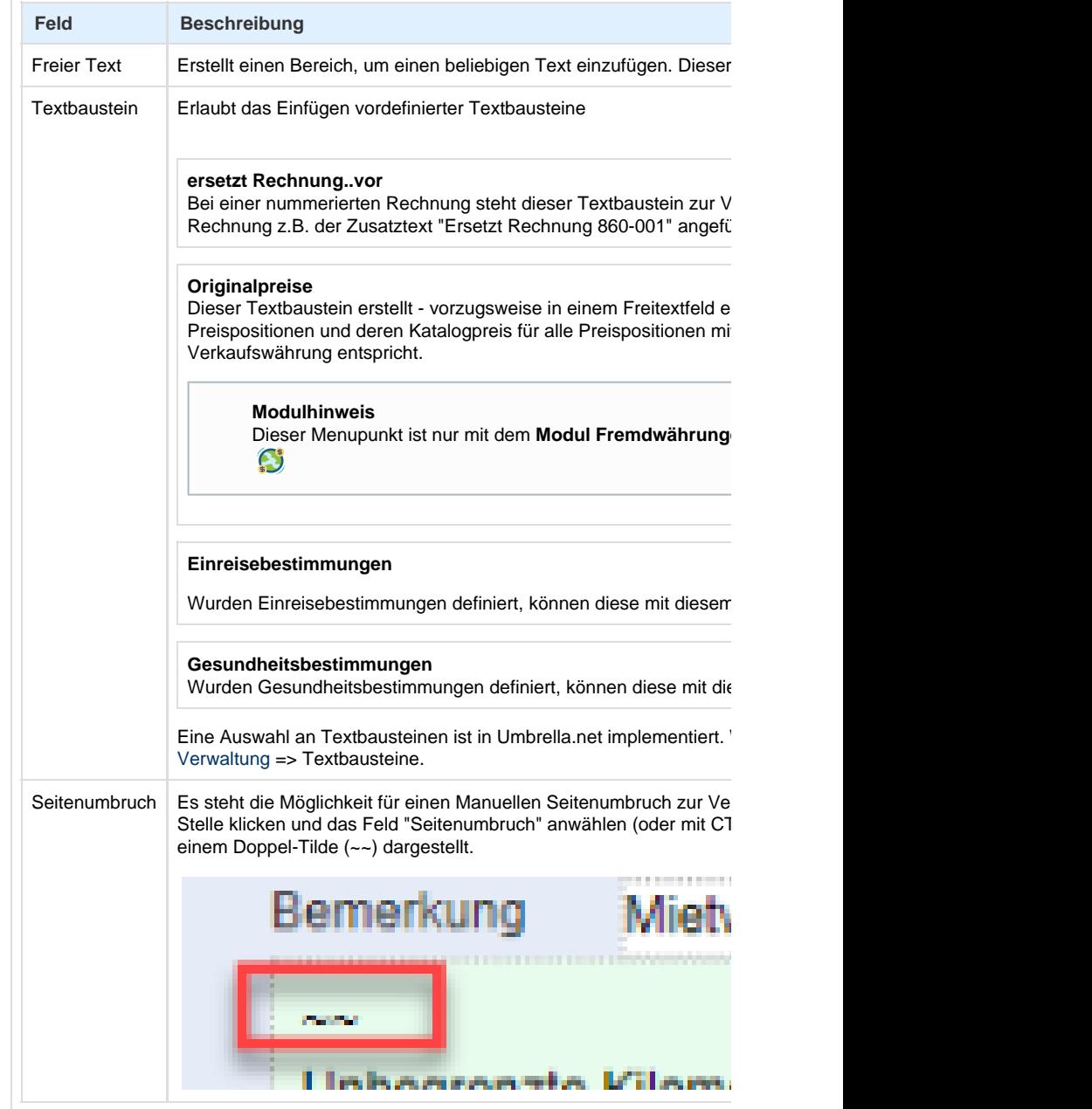

2 Dossierbezogene Änderungen (Grauer Bereich)

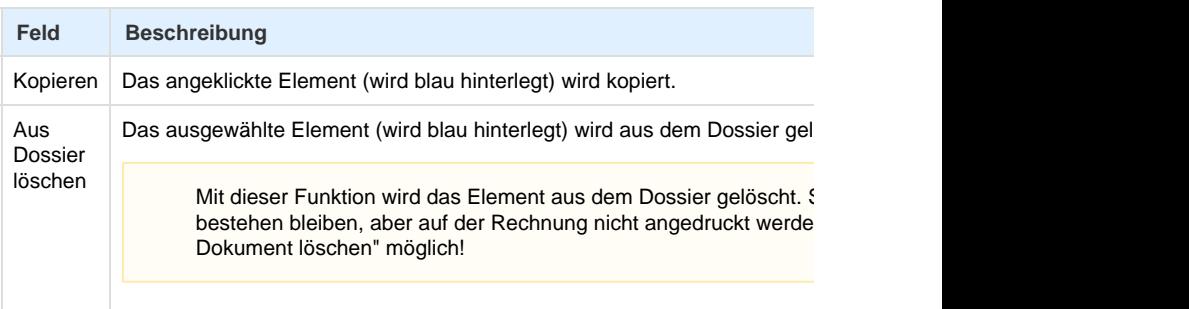

## **Bereich Neu Hinzufügen**

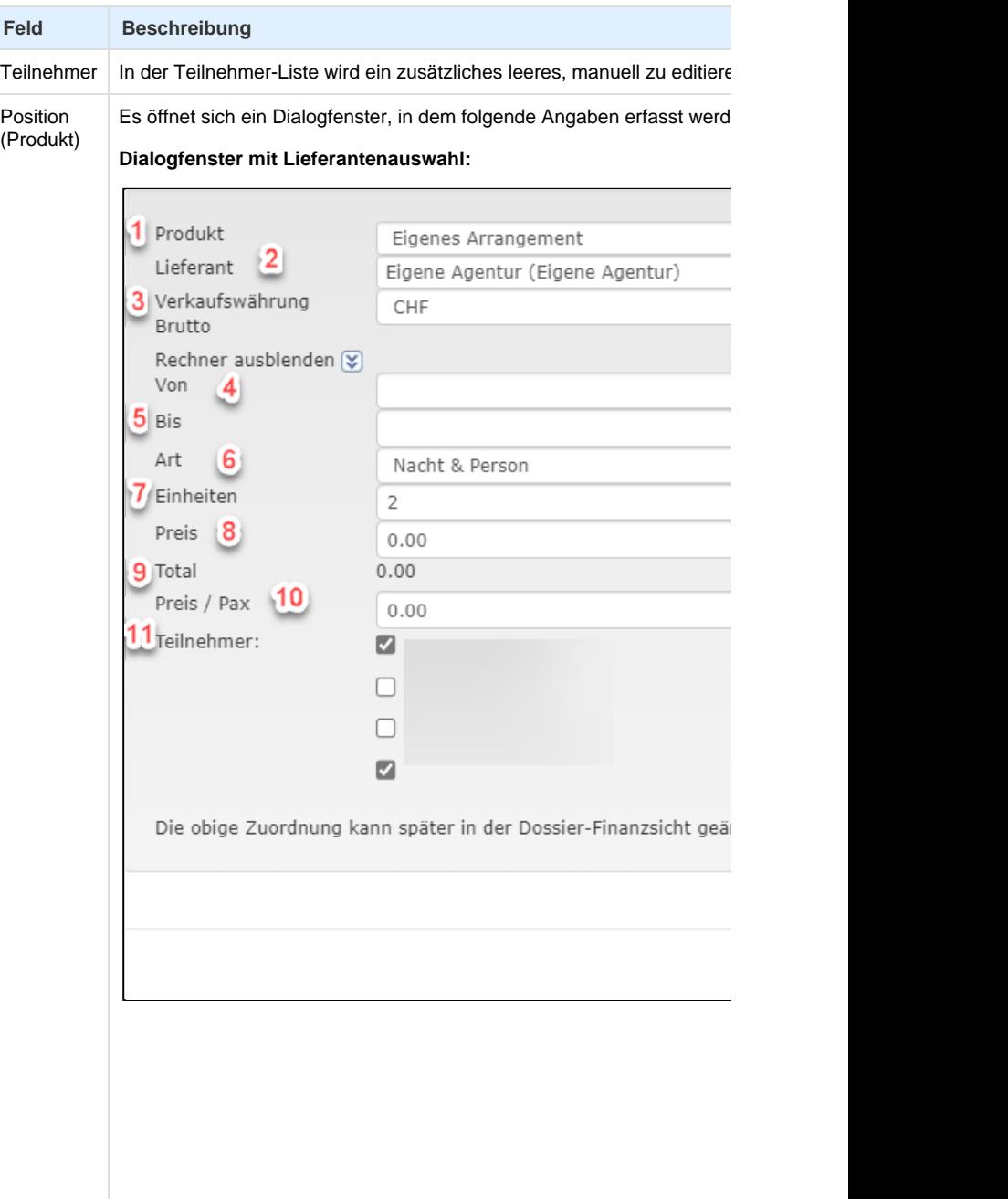

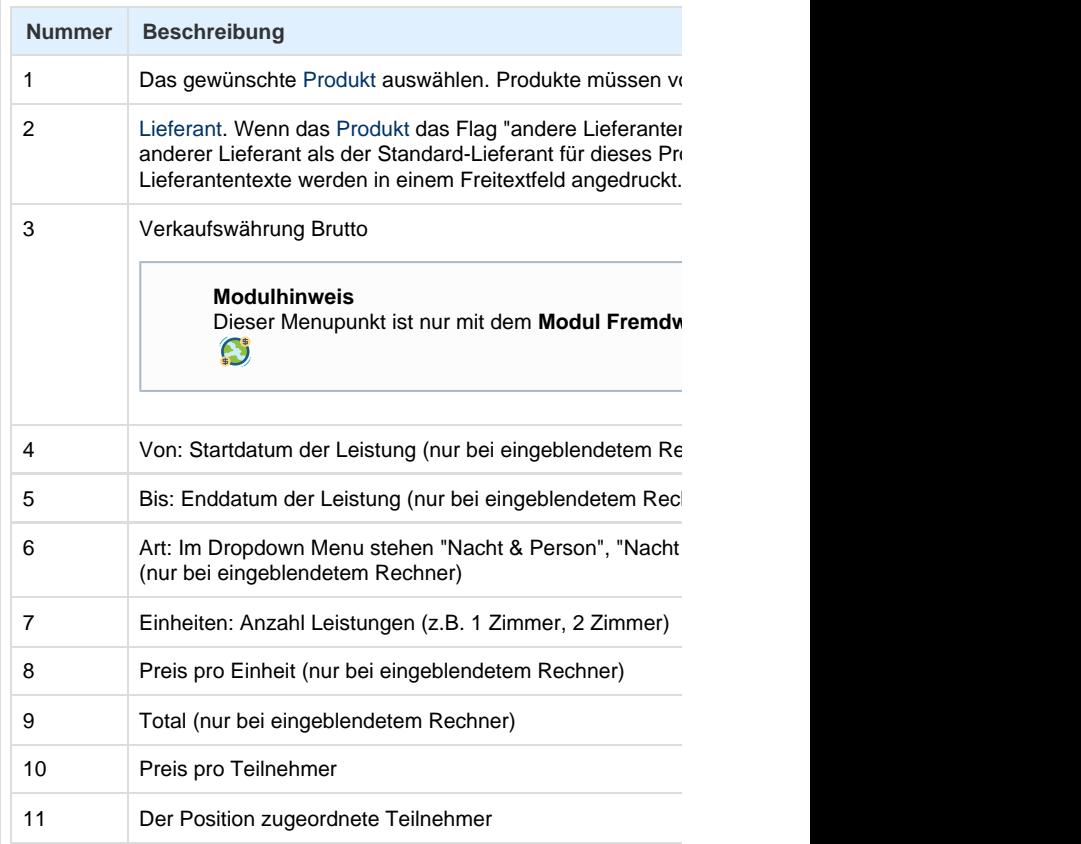

[Produktvorlage](https://tornado.umbrellanet.ch/confluence/display/KBU/Produktvorlagen) (nur wenn ausgewähltes Produkt über eine Produktvorlage

**Dialogfenster mit Produktvorlage**

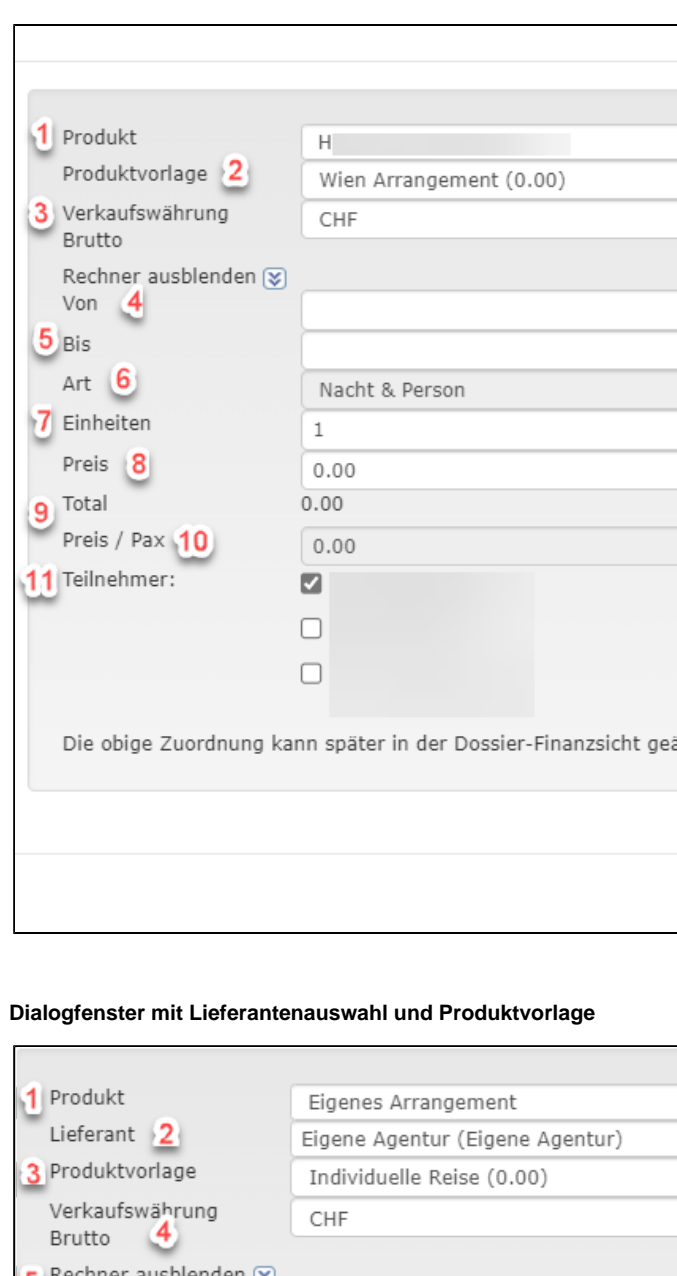

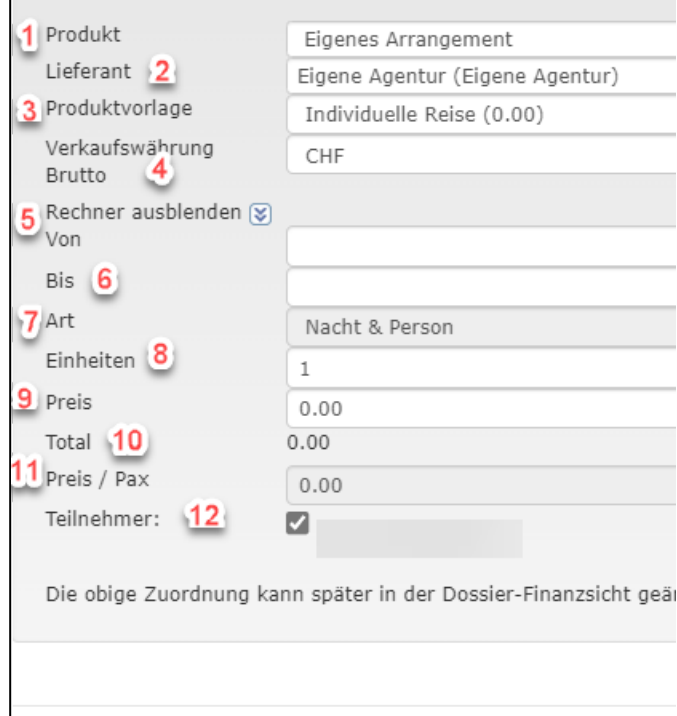

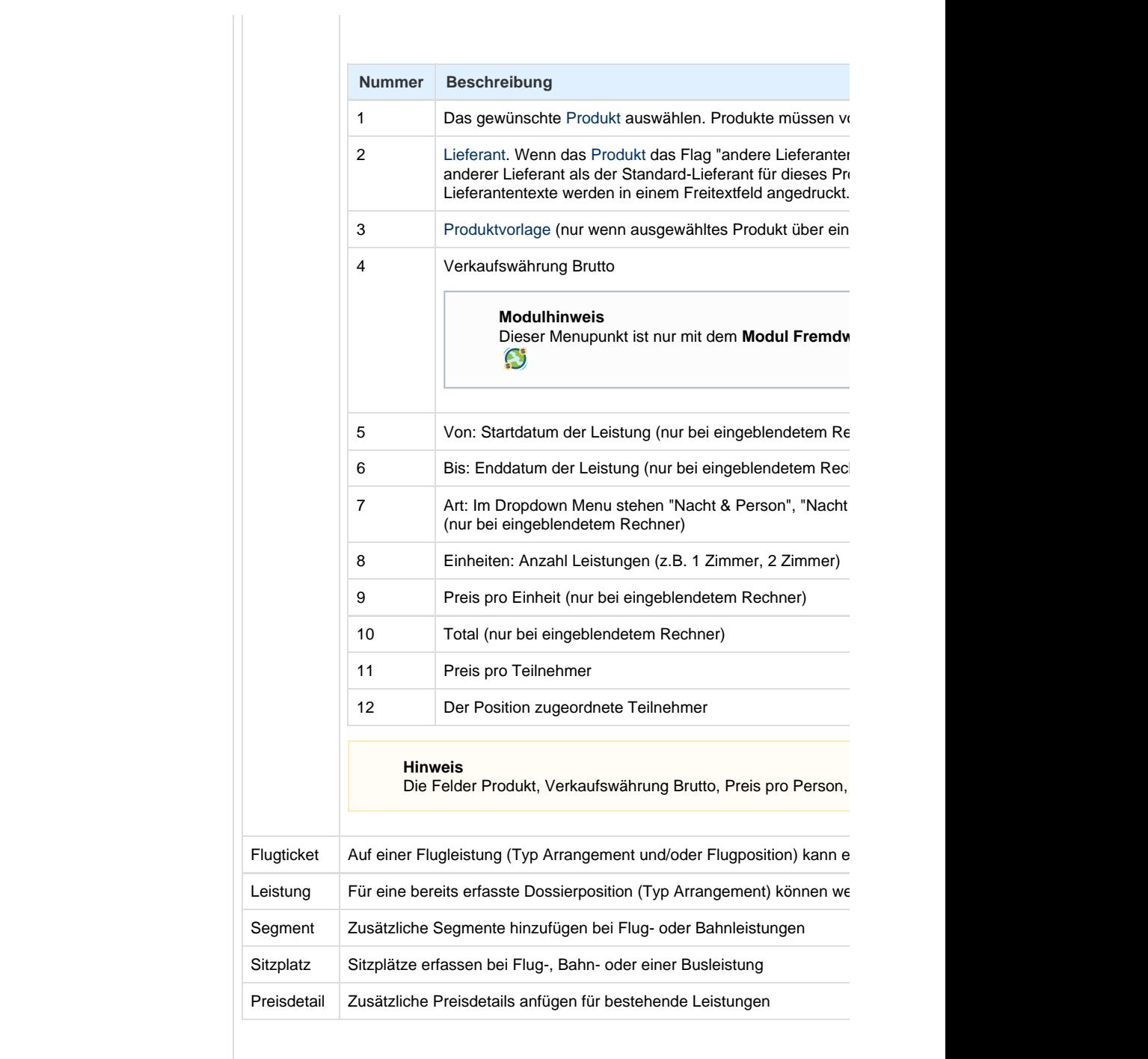

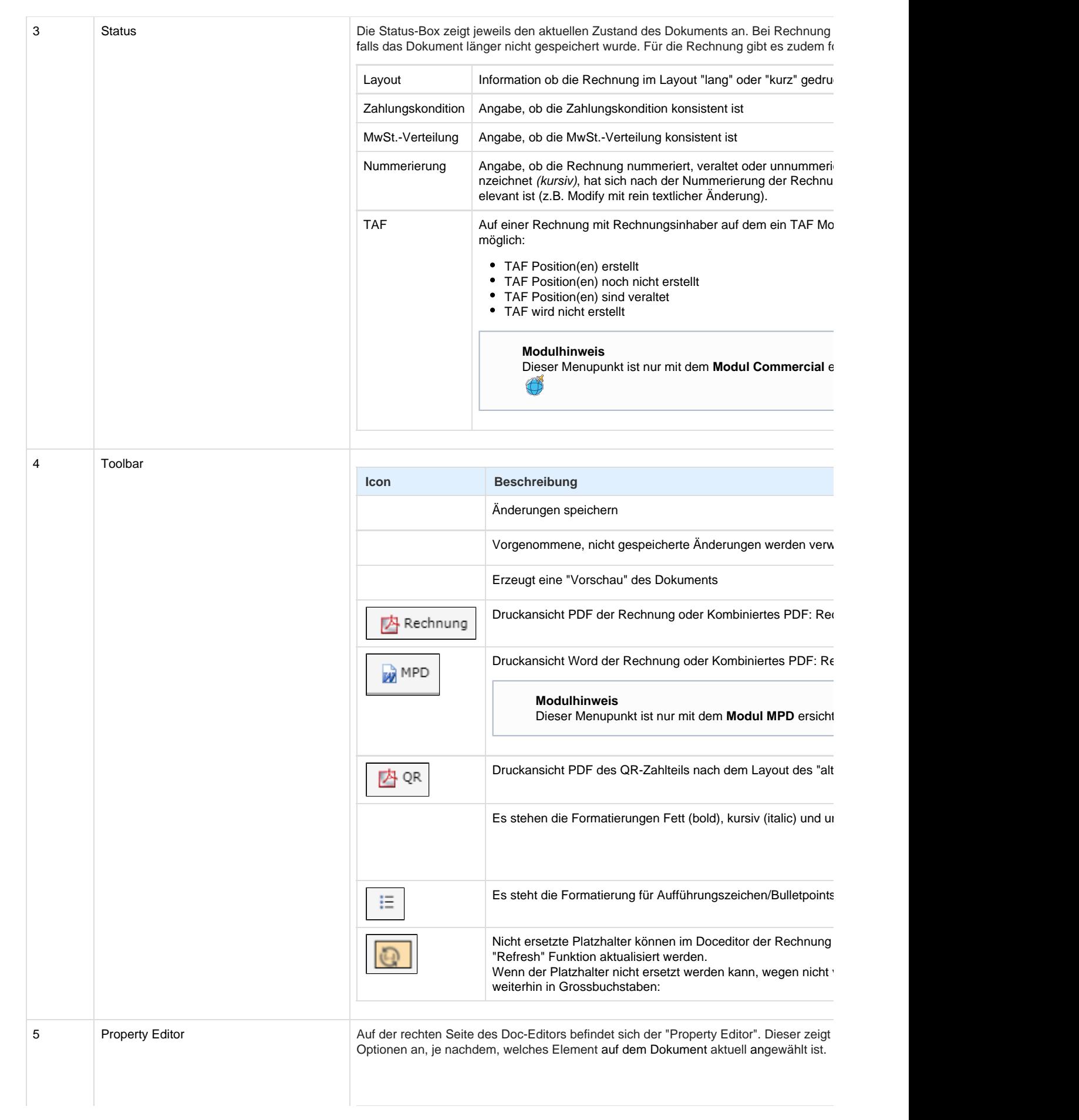

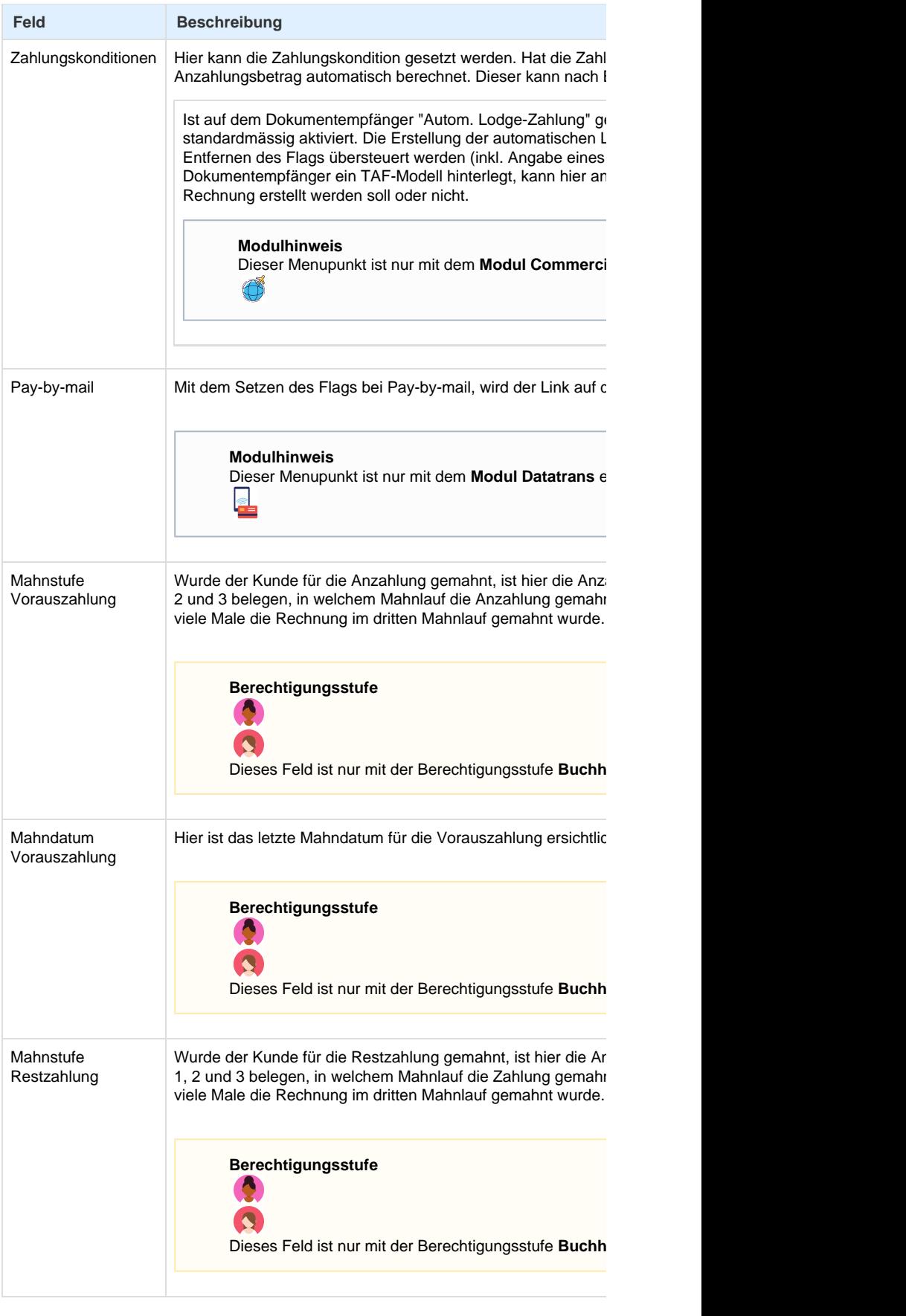

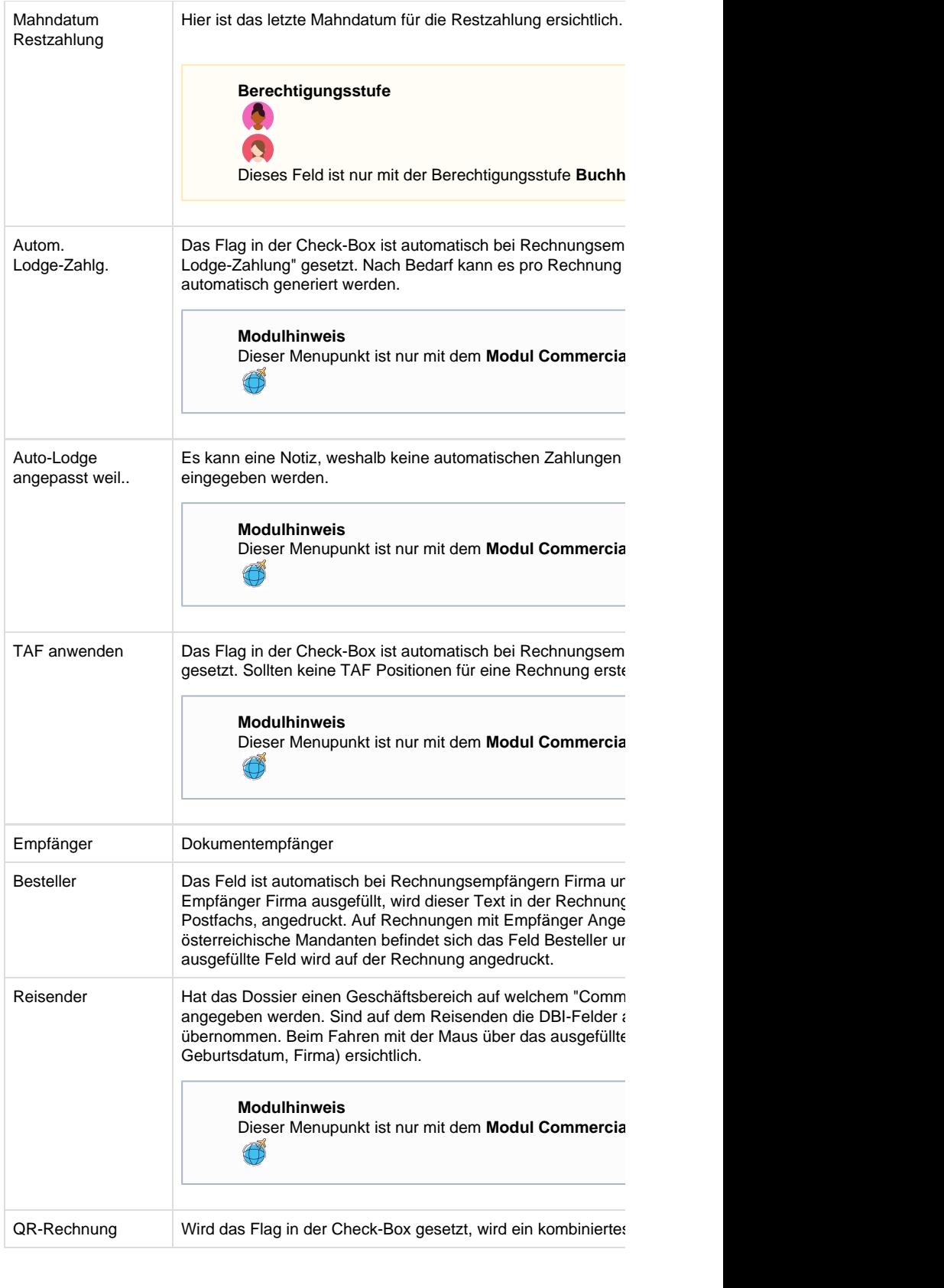

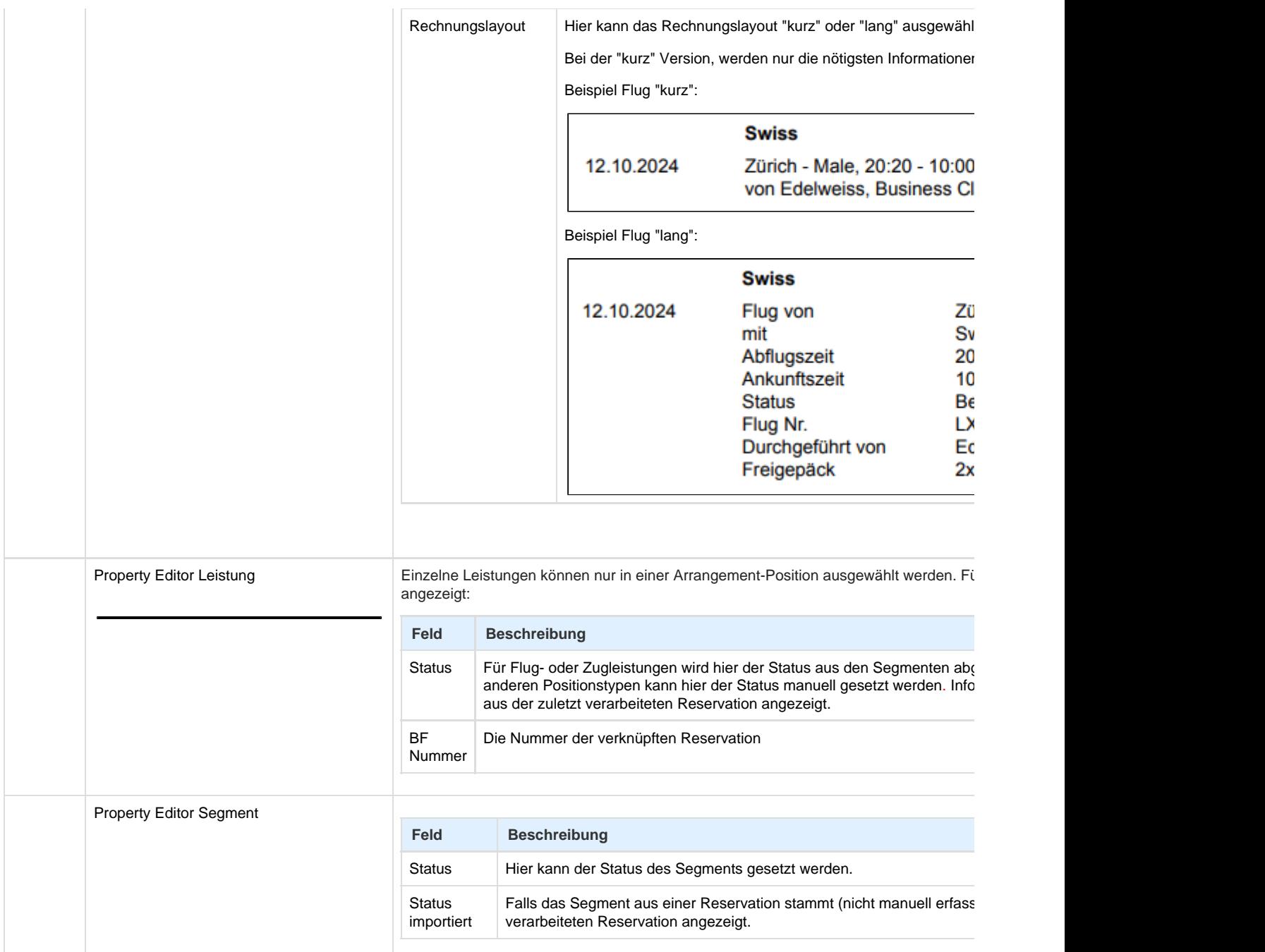

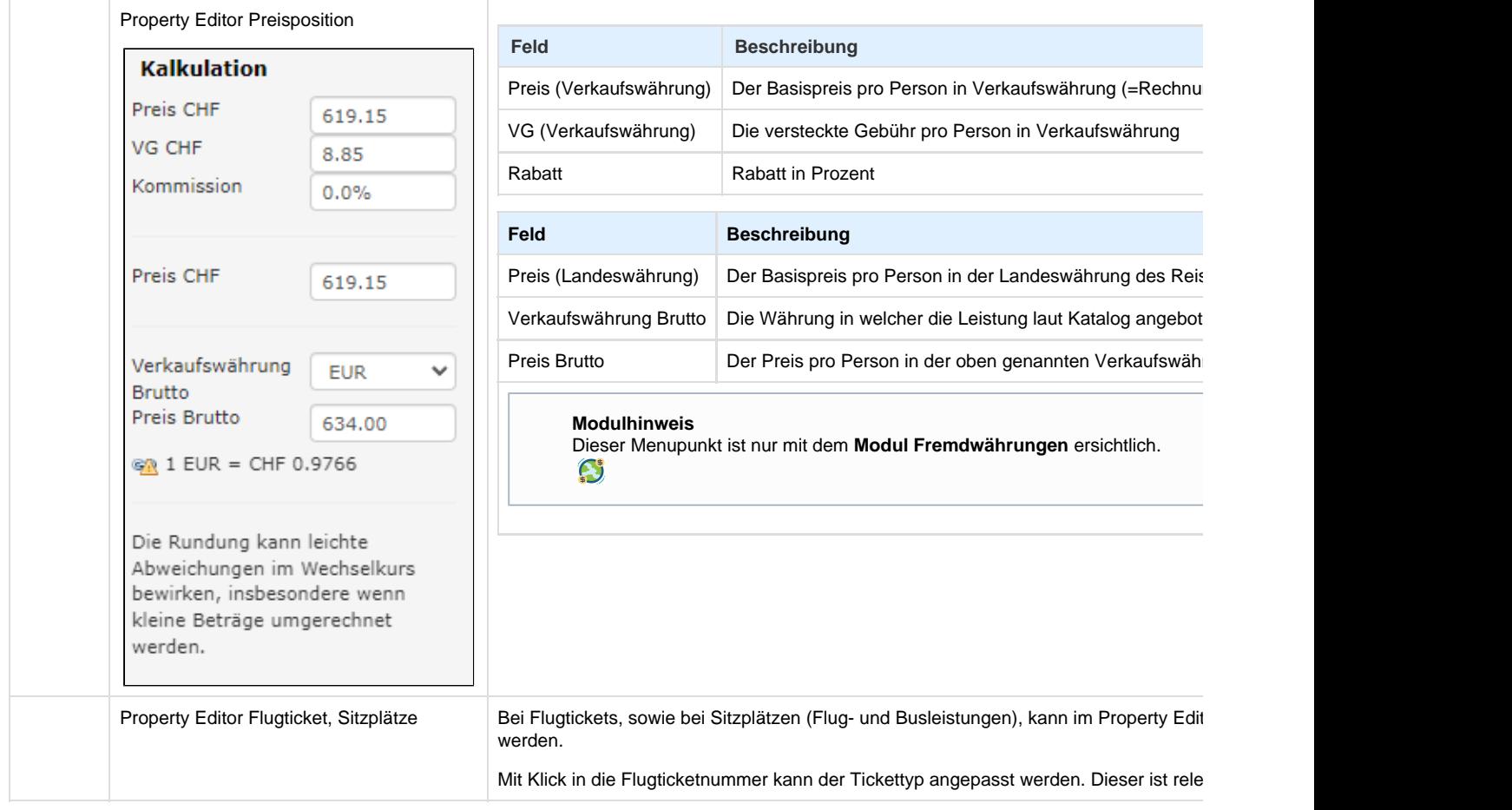